## Restore Deleted Questions or Pages

Pages are deleted by selecting the **x** at the top right of each page. Once selected, the page will be removed from the survey.

Looking to restore a deleted question or page in your survey? You can do so using the **Restore** link in the far right corner of the Build tab.

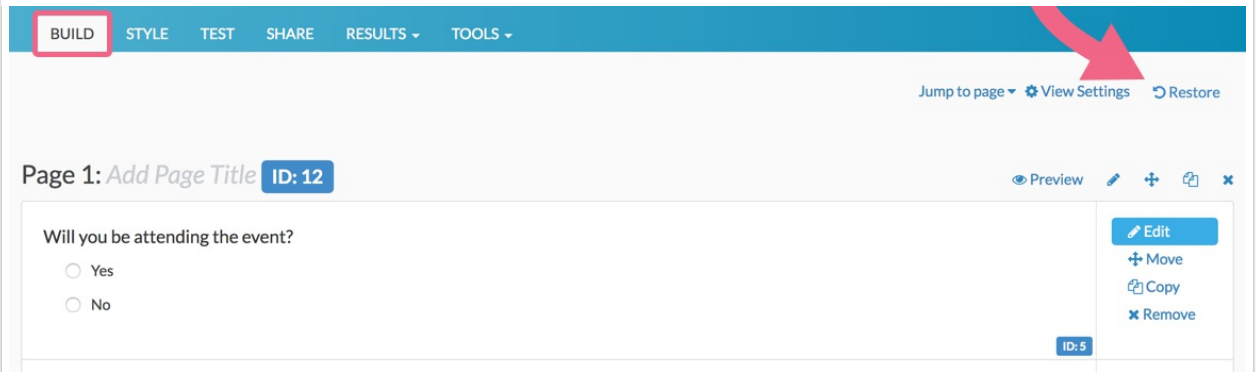

Simply click the **Restore** link and select the question or page you wish to restore from the dropdown menu. If you select a page, all questions that were present when it was deleted will be restored!

- The 10 most recently deleted questions will be available to restore.
- The 5 most recently deleted pages will be available to restore.

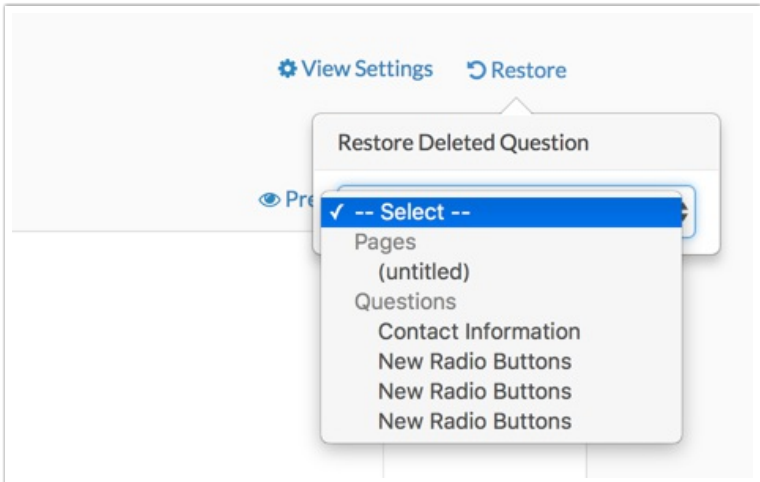

When you restore a question, response data that was collected via that question will also be restored.

Related Articles